# Associazione in IRIS di identificativi personali di servizi esterni

# **Indice**

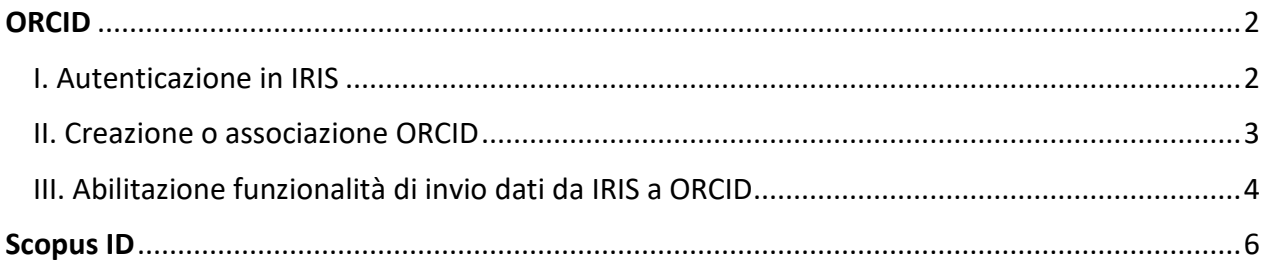

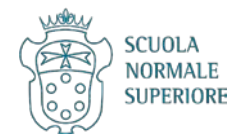

## <span id="page-1-0"></span>**ORCID**

ORCID è un identificativo univoco e internazionale per i ricercatori e garantisce l'identificazione certa di un autore e delle sue pubblicazioni.

È opportuno

- 1) se si possiede già un profilo ORCID, collegarlo a IRIS (evitando di duplicarlo)
- 2) se **non** si possiede già un profilo ORCID, crearlo attraverso IRIS.

#### <span id="page-1-1"></span>**I. Autenticazione in IRIS**

Cercare<https://ricerca.sns.it/> e cliccare su LOGIN in alto a destra.

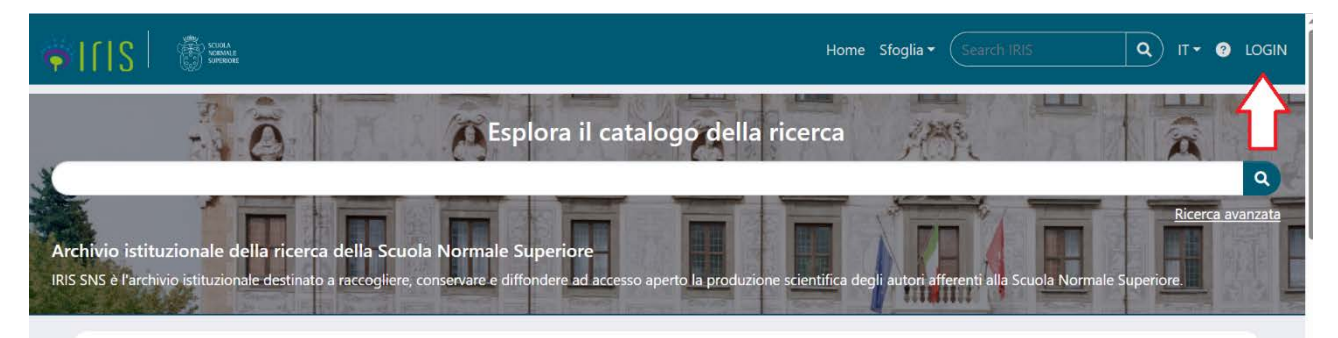

Scegliere Autenticazione esterna.

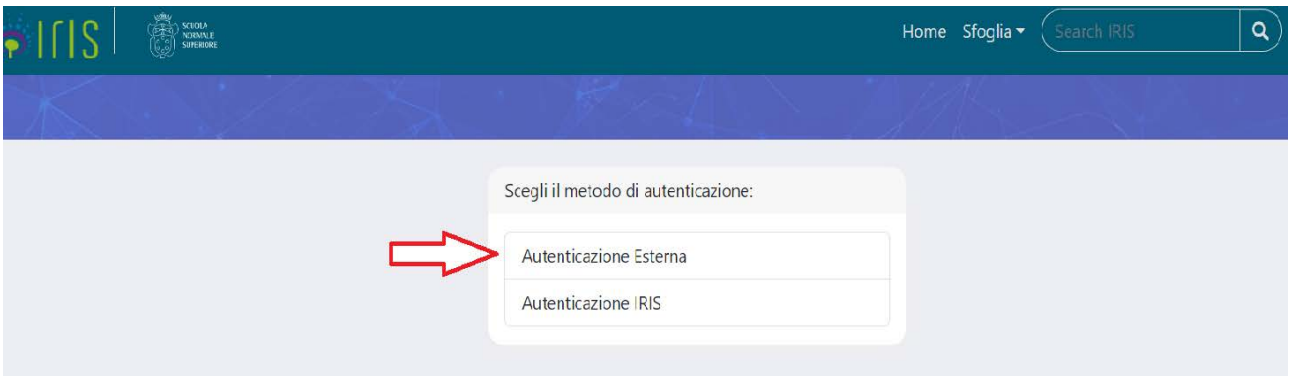

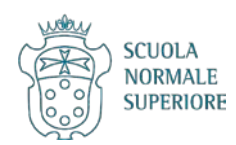

### <span id="page-2-0"></span>**II. Creazione o associazione ORCID**

Una volta autenticato in IRIS, all'utente che non si possiede un ORCID o che non lo ha associato a IRIS, compare un pop-up.

#### Modifica elemento

Attenzione, il tuo profilo utente non risulta associato ad un identificativo ORCID oppure non hai ancora autorizzato IRIS ad operare sul tuo profilo ORCID. Di seguito trovi alcune informazioni sul progetto ORCID

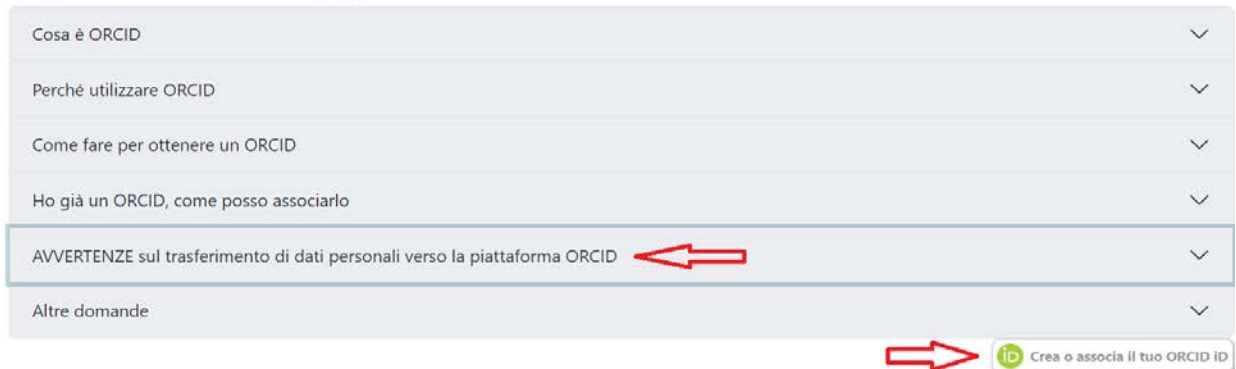

Prima di creare o associare l'ORCID a IRIS, prendere gentilmente visione dell'avviso sul trasferimento dei dati personali verso ORCID cliccando sull'apposito menu a tendina.

Per comodità si riporta di seguito il testo:

Da tempo, nell'ambito della piattaforma IRIS, è abilitata una funzione che permette la valorizzazione facoltativa dei risultati relativi alla sua produzione scientifica a livello internazionale mediante vari canali, tra cui la piattaforma gestita da ORCID (https://orcid.org/register). Appare necessario precisare che:

Lei ha l'opportunità di autonomamente accedere alla piattaforma web di ORCID per inviare alla stessa la documentazione relativa alla Sua attività di ricerca e produzione scientifica unitamente ai Suoi dati personali;

Lei ha pure la possibilità di inviare la documentazione relativa alla Sua attività di ricerca e produzione scientifica ad ORCID e, dunque, anche i Suoi dati personali, utilizzando il facoltativo canale reso visibile da Cineca su questo sito web in via meramente agevolativa ed alternativa all'accesso diretto sul sito di ORCID poiché, infatti, non sussiste alcun obbligo e/o accordo e/o altro intento condiviso sottostante.

In relazione a tale duplice possibilità La invitiamo a considerare con attenzione il rischio che comporta l'effettuare questa operazione che, su base volontaria ed autonoma, permette il trasferimento di dati personali verso un paese terzo e, in particolare, verso gli Stati Uniti quale paese a cui appartiene ORCID. Infatti, la Corte di Giustizia dell'Unione Europea ha dichiarato che l'Ordinamento USA non garantisce pienamente agli utenti stranieri l'esercizio dei diritti rispetto al corretto trattamento dei loro dati personali e, pertanto, l'attuale livello di protezione dei dati personali previsto dalla legislazione statunitense non può essere considerato equivalente a quello garantito in Europa. Ciò è dovuto in gran parte ai programmi di sorveglianza statunitensi e alla mancanza di un meccanismo adeguato di garanzia per gli utenti europei verso le autorità e alle agenzie di intelligence nordamericane.

In conclusione, Lei può decidere in completa autonomia il trasferimento dei Suoi dati esprimendo il Suo consenso direttamente sulla piattaforma ORCID durante la creazione della Sua utenza con la consapevolezza dei rischi conseguenti alla situazione giuridica di cui al paese destinatario. Il portale ORCID è raggiungibile mediante il seguente indirizzo: [https://orcid.org/register.](https://orcid.org/register)

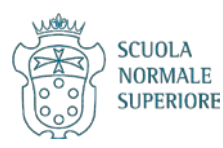

 $\times$ 

#### Per creare il proprio ORCID o associarlo a IRIS, basta cliccare su Crea o associa il tuo ORCID ID.

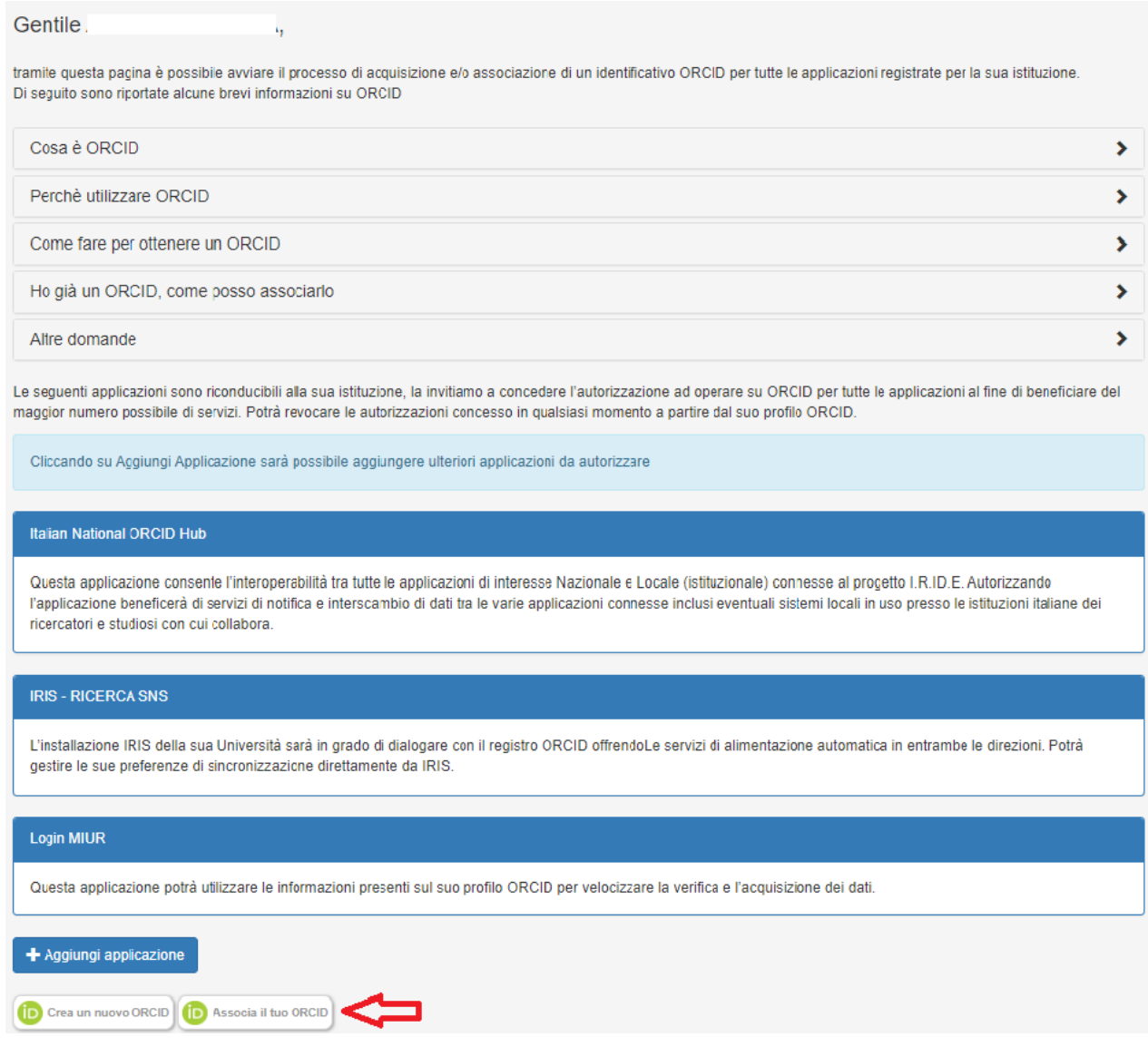

Il link porterà al portale di ORCID e sarà sufficiente seguire le indicazioni.

#### <span id="page-3-0"></span>**III. Abilitazione funzionalità di invio dati da IRIS a ORCID**

Per sfruttare pienamente le potenzialità di ORCID, è consigliabile abilitare il servizio di sincronizzazione dei dati inviati da IRIS a ORCID. Questa abilitazione è particolarmente utile quando si cambia istituzione di ricerca, giacché ORCID dialoga con numerosi repository: i dati trasmessi da IRIS a ORCID potranno quindi, in futuro, essere importati in altri repository.

Allo stesso modo, se si proviene da un altro ente di ricerca ed è stata effettuata la sincronizzazione con ORCID dei dati e dei prodotti della ricerca depositati nel repository della precedente istituzione, è possibile l'importazione in IRIS da ORCID di tali informazioni.

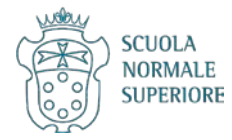

Per abilitare la trasmissione di dati da IRIS a ORCID, cliccare su Profilo Anagrafico.

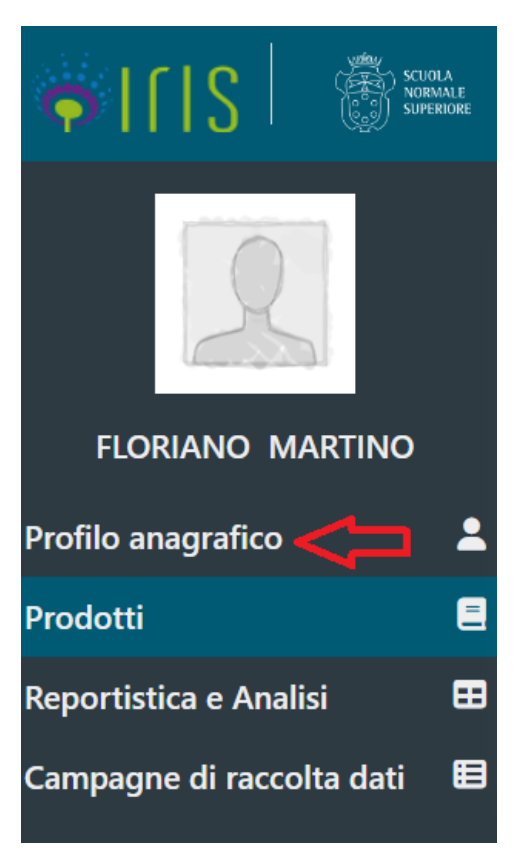

Cliccare su Identificativi di servizi esterni.

#### Modifica Profilo

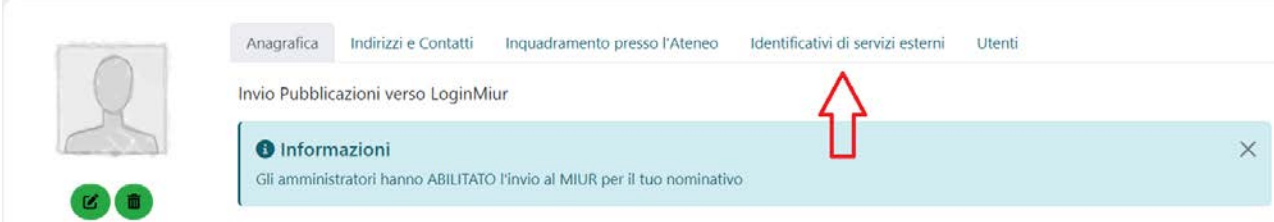

Scorrere la pagina fino alla sezione dedicata a ORCID e spuntare Abilitato nei tre menu a tendina.

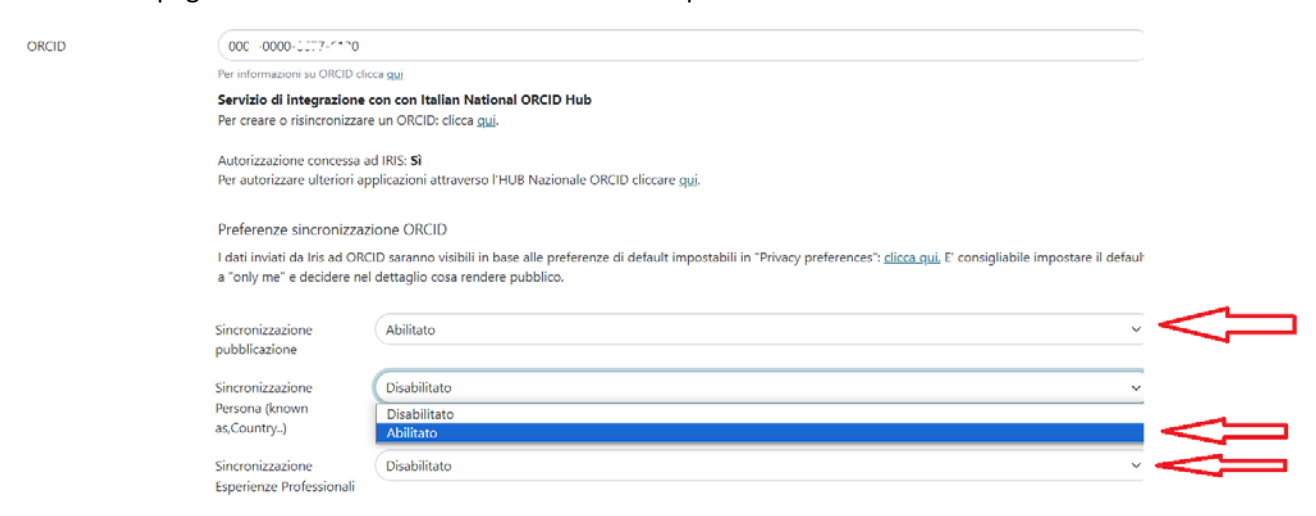

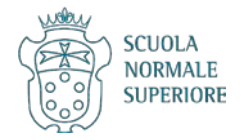

#### Cliccare su Salva in fondo alla pagina.

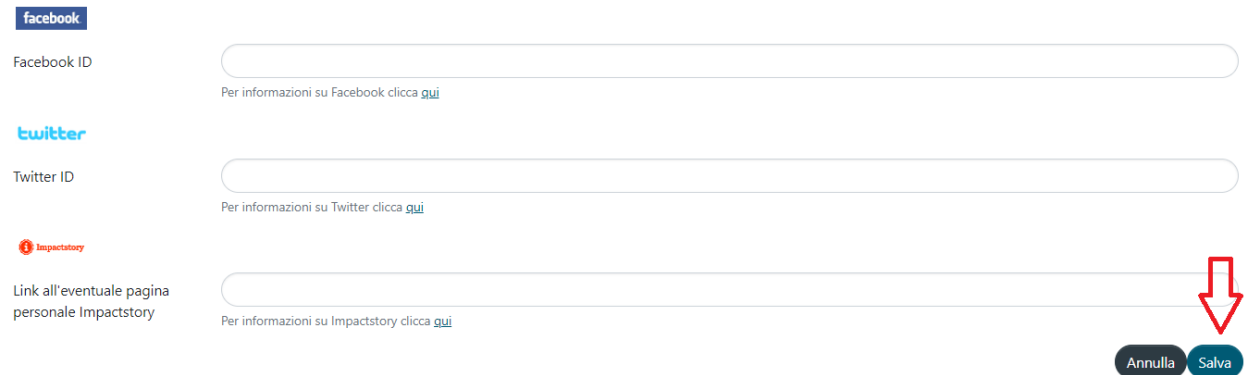

## <span id="page-5-0"></span>**Scopus ID**

Ai fini della Valutazione della Qualità della Ricerca e dell'accreditamento dei corsi di dottorato, oltre che in vista dell'Abilitazione Scientifica Nazionale (ASN), è opportuno associare il proprio identificativo Scopus.

Per trovare il proprio Scopus ID aprire il sito <https://www.scopus.com/> e selezionare Authors.

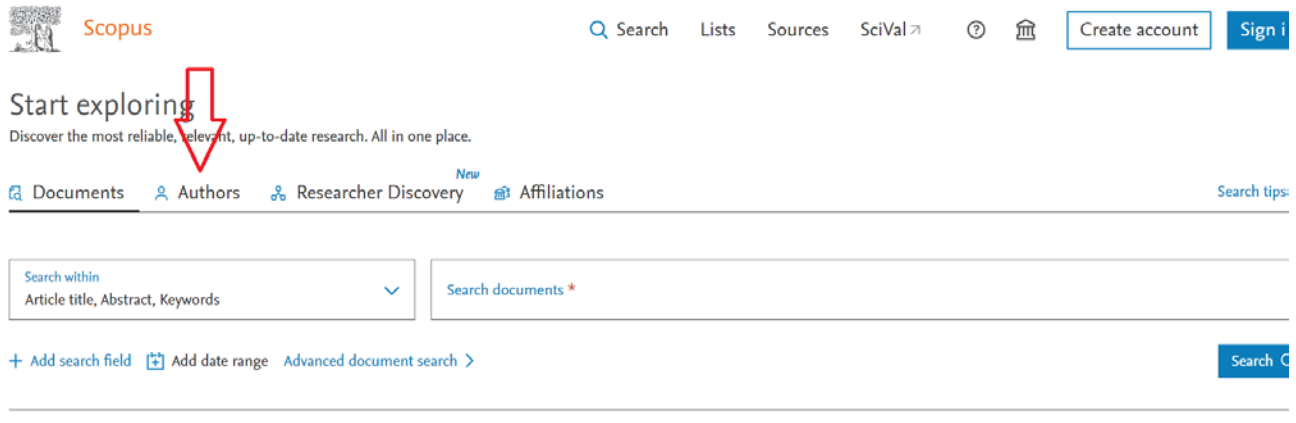

Search History Saved Searches

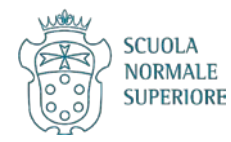

## Cercare il proprio ORCID ID.

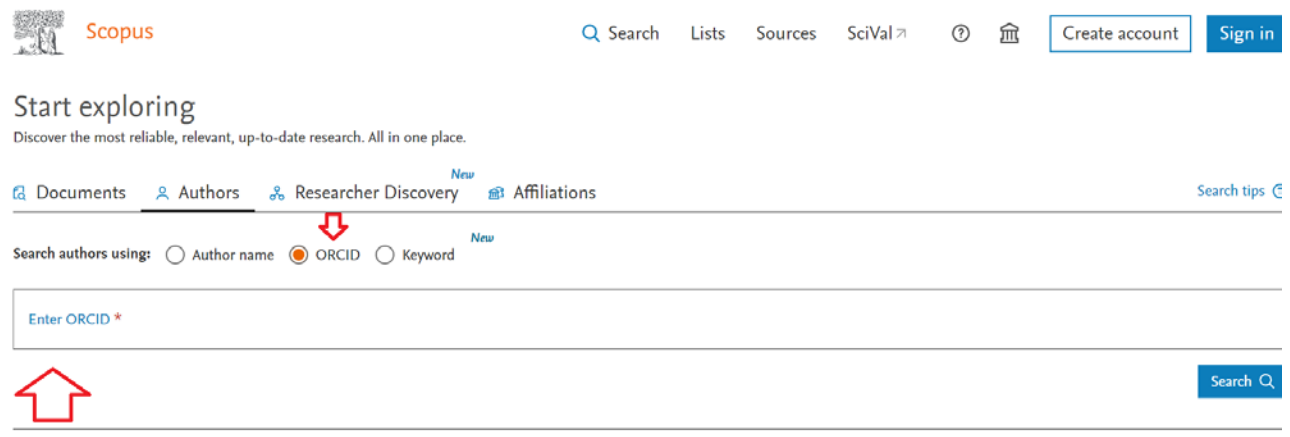

#### Oppure il proprio cognome e nome.

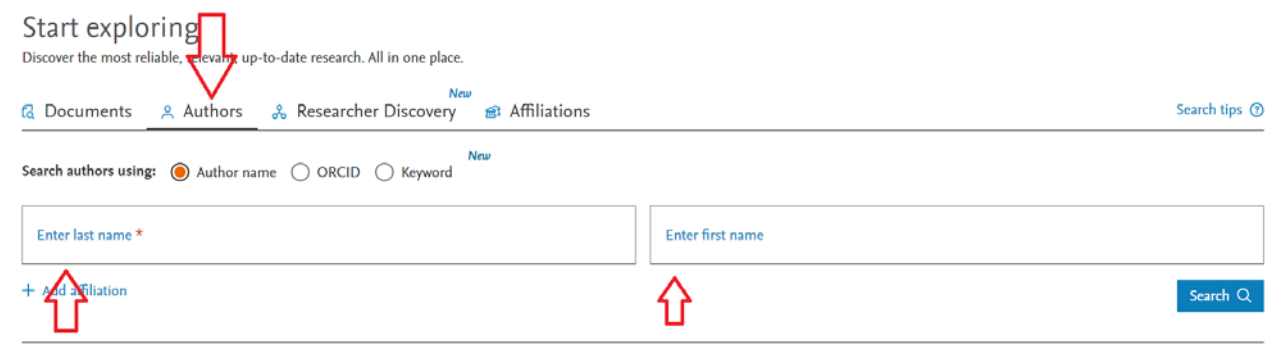

Search History Saved Searches

## Individuare il proprio nominativo e cliccare per avere il profilo completo.

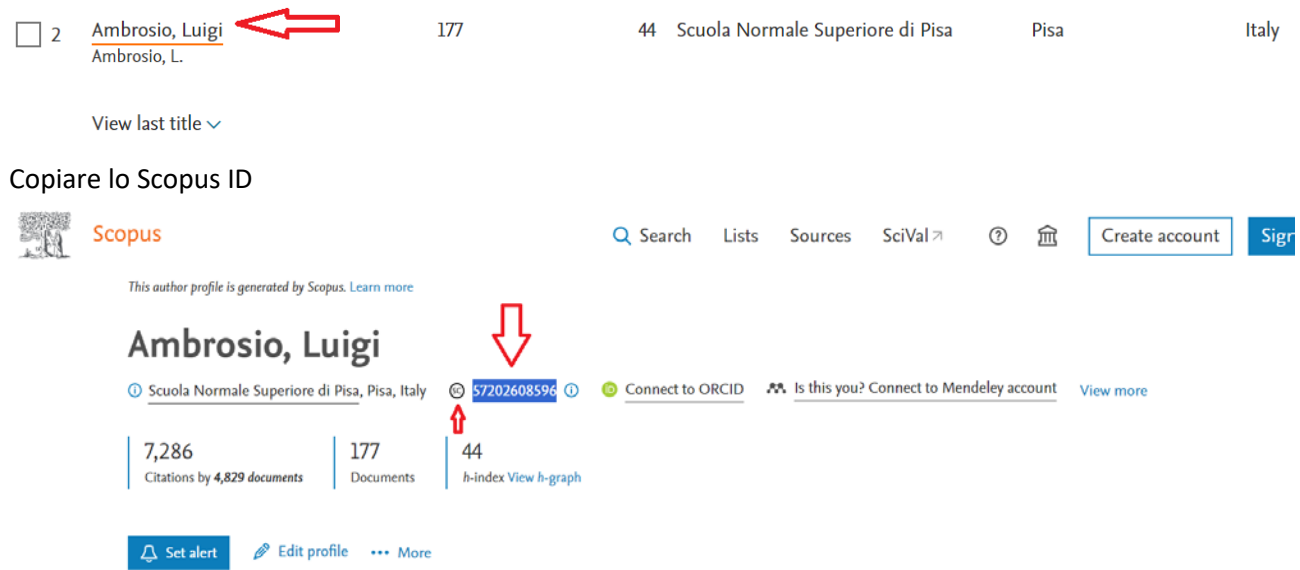

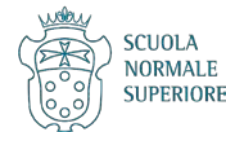

Ritornare all'interno del proprio Profilo Anagrafico di IRIS.

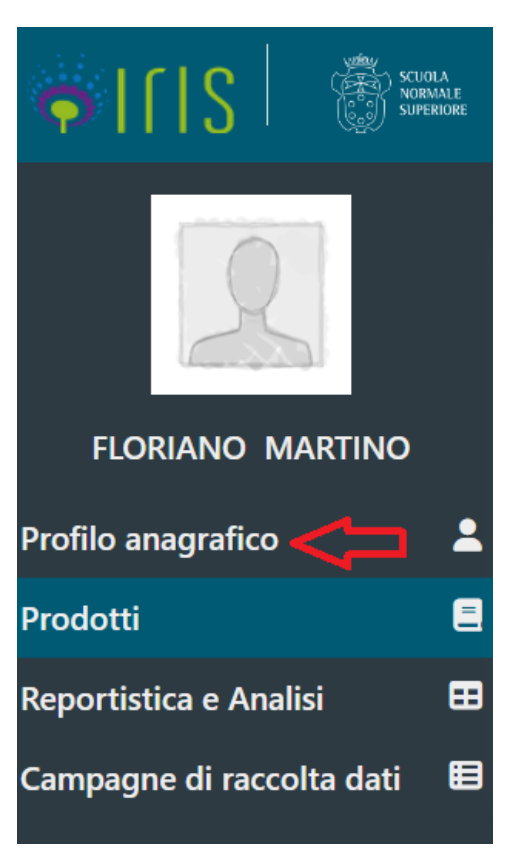

Cliccare su Identificativi di servizi esterni.

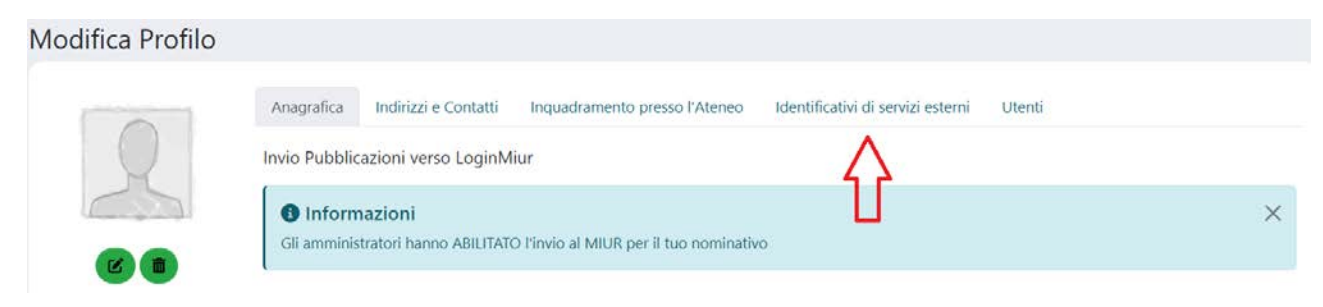

Trovare la casella Scopus ID e incollare il codice precedentemente copiato.

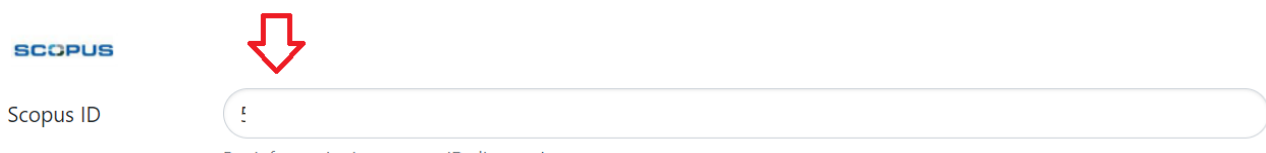

Per informazioni su scopus ID clicca qui

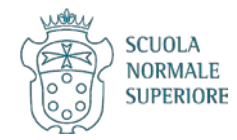

## Cliccare su Salva in fondo alla pagina.

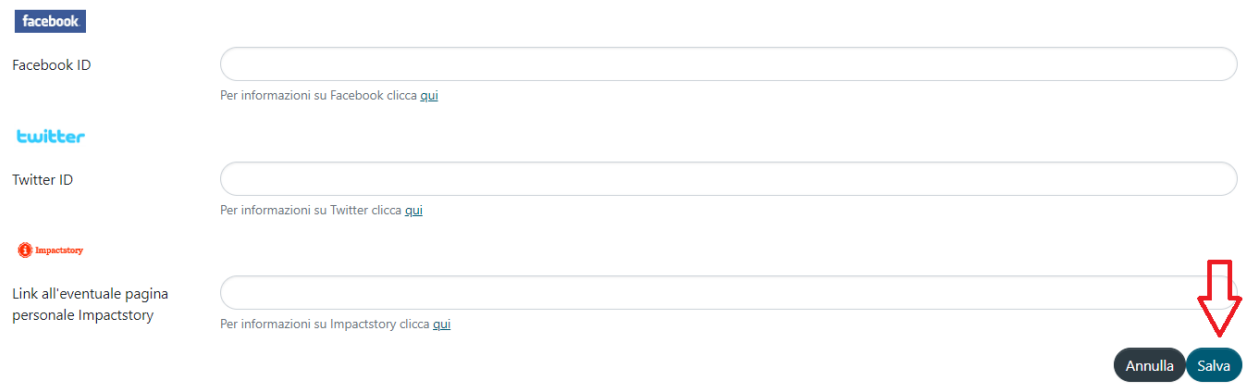

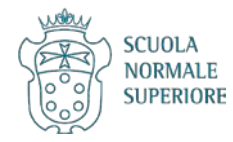